## Trados Studio Livello Base

*Trados Studio 2022*

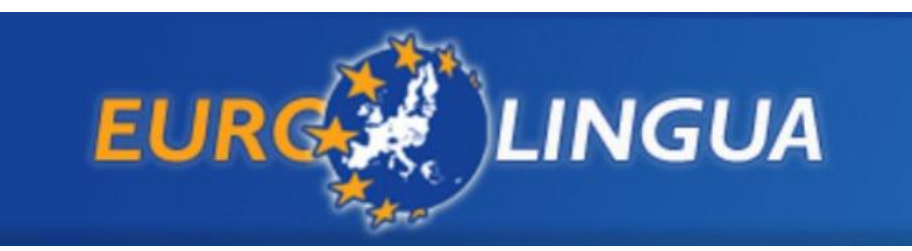

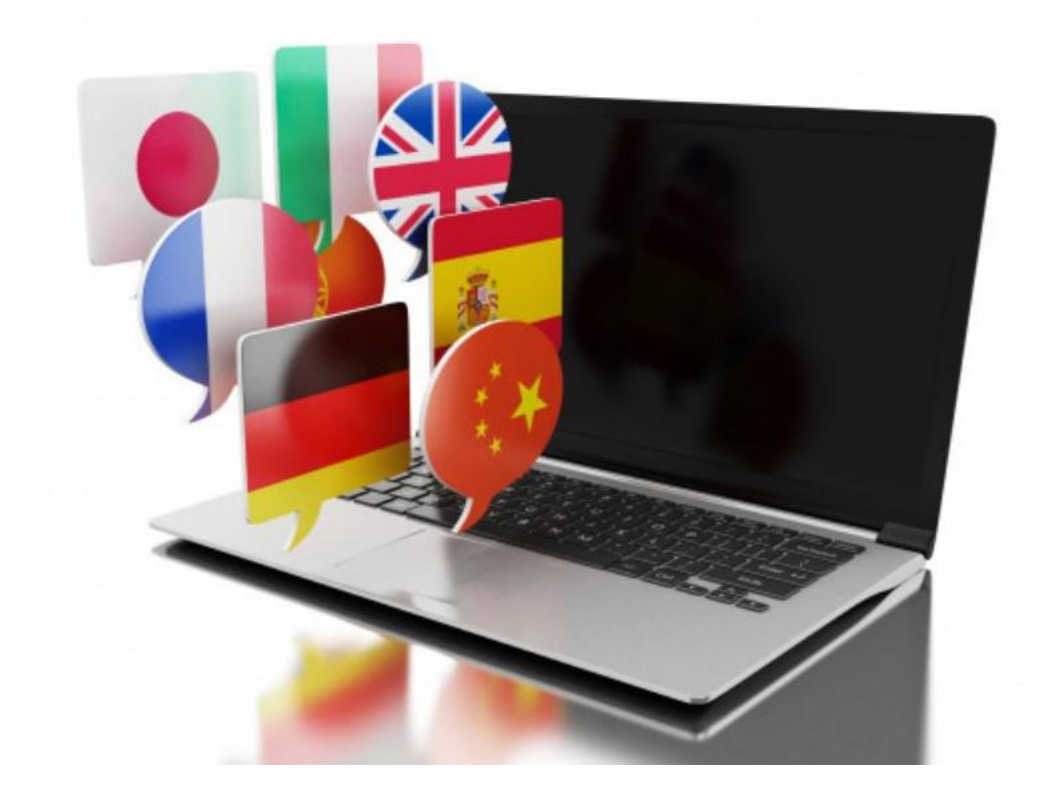

**Settembre 2023**

# *Contenuti*

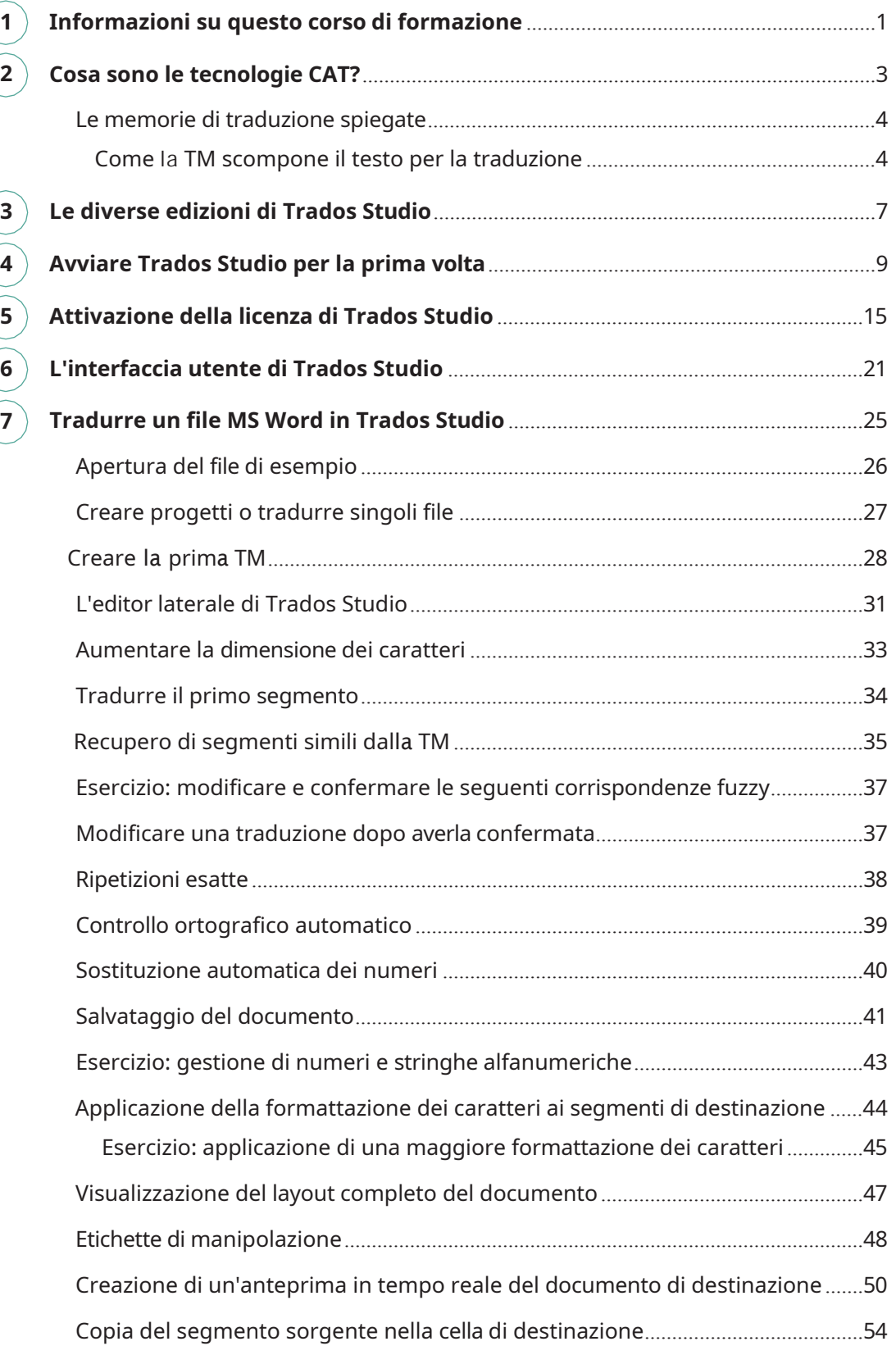

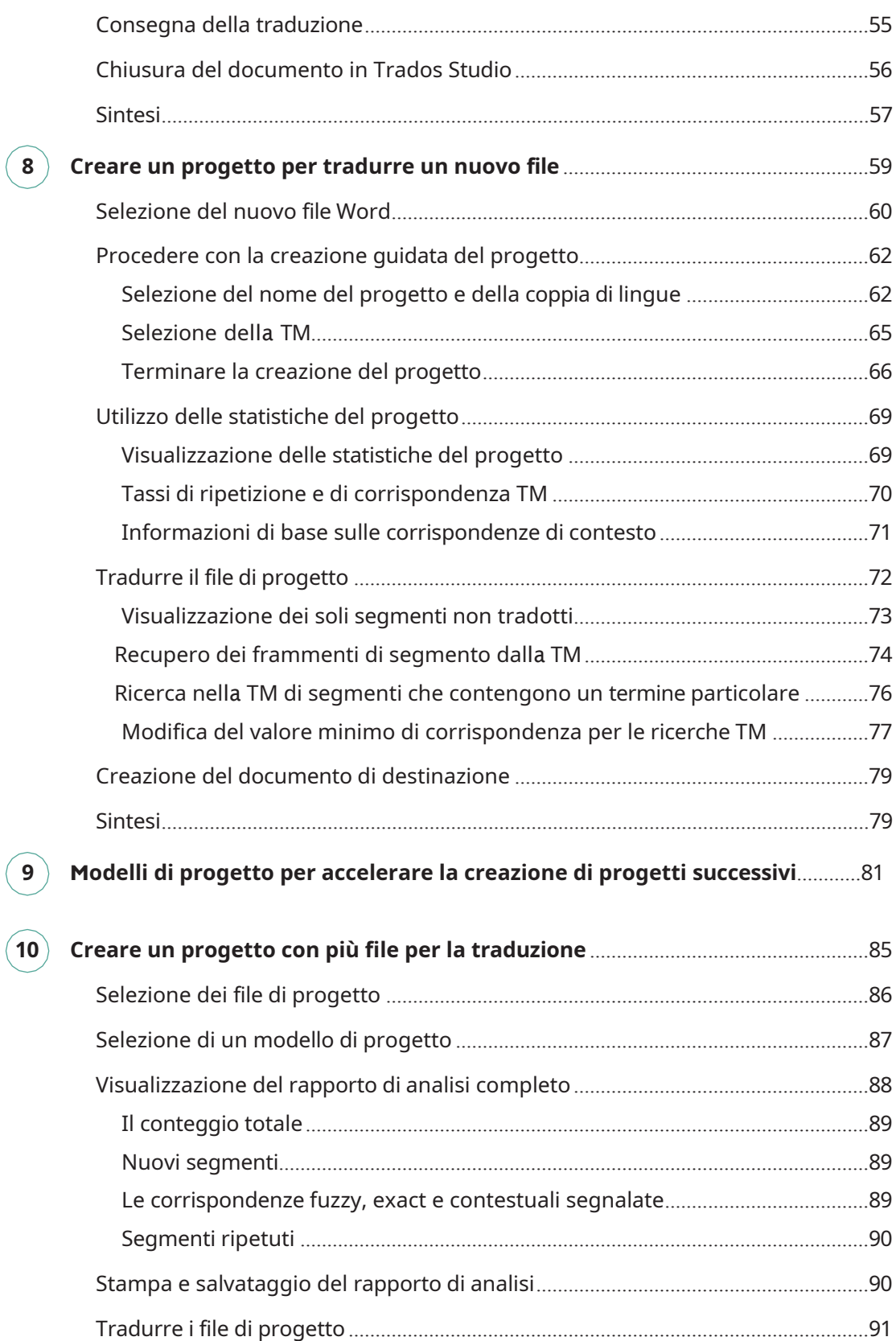

 $\left($ 

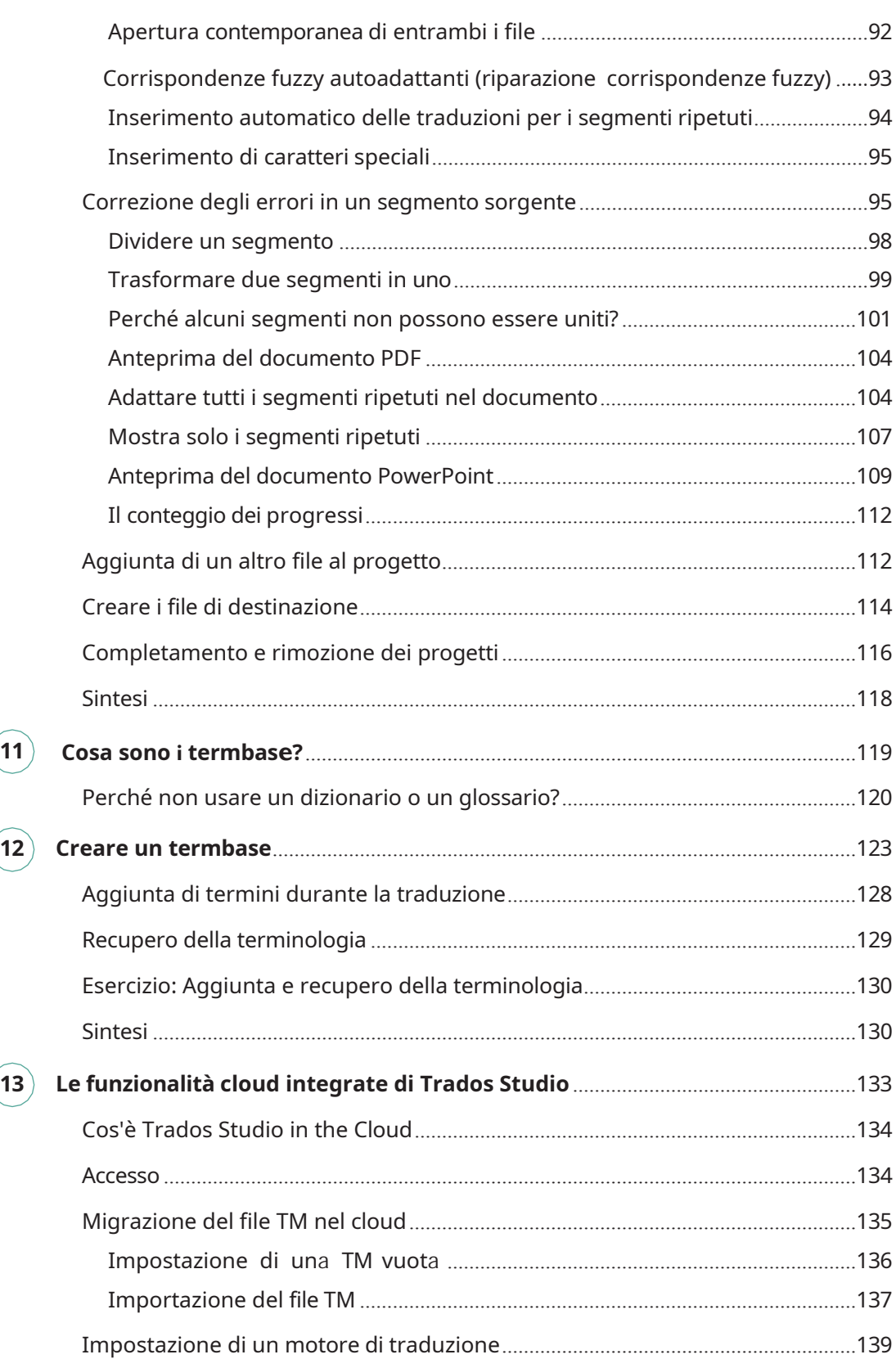

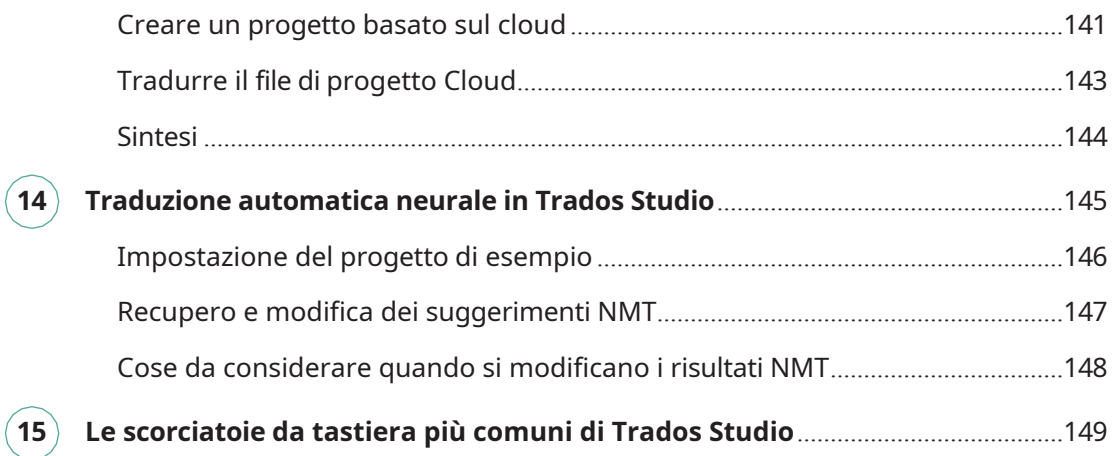

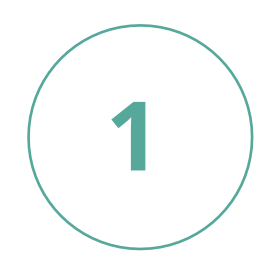

## **Informazioni su questo corso di formazione**

Questo corso di formazione vi porta passo dopo passo attraverso esercizi pratici che vi mostrano come utilizzare Trados Studio ("Studio" in breve) nel vostro lavoro di traduzione quotidiano.

Il corso è rivolto ai principianti e questo libro di lavoro è pensato per i traduttori che hanno poca o nessuna esperienza con Trados Studio.

Imparerete (tra l'altro) come tradurre singoli file, come impostare progetti di traduzione per tradurre diversi file come parte dello stesso lavoro e, più in generale, come sfruttare al meglio le principali funzioni di traduzione di Trados Studio.

Il corso è corredato da una serie di file di esempio, che si possono scaricare da questo [LINK](https://www.sdltradostraining.com/materialelivello1.html).

Assicurarsi di estrarre i file di esempio in una posizione in cui sia possibile trovarli facilmente durante gli esercizi. Si noti che non sarà possibile aprire i file in Trados Studio se prima non li si scompattano. Il set di file di esempio avrà il seguente aspetto dopo la scompattazione:

- Sample\_1\_PowerPoint.pptx
- A Sample 2 PDF.pdf
- **Sample Cloud.docx**
- Sample Excel.xlsx
- Sample Word.docx
- Sample Word Modified.docx
- Space\_Travel.docx

Come si può vedere, questa formazione copre i tipi di file più comuni, nei formati MS Office e PDF. Trados Studio supporta una serie di altri formati di file come Adobe InDesign, FrameMaker, XML, HTML e JSON. Una volta aperto un file per la traduzione in Trados Studio, tuttavia, il modo in cui si elabora e si traduce il file è sempre lo stesso, indipendentemente dal formato del file su cui si sta lavorando. In questo corso per principianti, ci concentriamo sui formati più comunemente incontrati: MS Office e PDF.

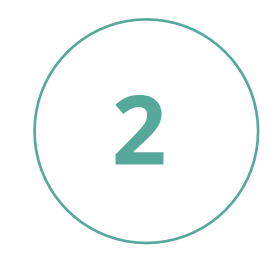

# **Cosa sono le tecnologie CAT?**

Iniziamo spiegando cosa sono le tecnologie CAT.

**Suggerimento:** questo capitolo può essere saltato se si conoscono già i concetti generali di memorie di traduzione.

CAT è l'acronimo di *Computer Assisted Translation*. Le tecnologie CAT, come le memorie di traduzione, consentono ai traduttori umani di tradurre documenti più velocemente e con maggiore qualità e coerenza. È importante notare che gli strumenti di memoria di traduzione come Trados Studio hanno lo scopo di aiutare e supportare *il traduttore* umano durante la traduzione e non di fare la traduzione *al posto suo*, come cercano di fare gli strumenti di traduzione automatica come Google Translate.

### **Le memorie di traduzione spiegate**

Le memorie di traduzione ("TM" in breve) sono dei database che memorizzano le frasi originali e i loro equivalenti nella lingua di destinazione come una coppia. Mentre il traduttore lavora, le frasi che traduce vengono memorizzate nella TM. Quando la stessa frase o una frase simile compare in un secondo momento nello stesso documento (o in un altro), la TM la riconosce e suggerisce la traduzione precedentemente memorizzata. Quando si trova una frase identica, la TM suggerisce una corrispondenza esatta (detta anche al 100%). Quando si trova una frase simile, la TM suggerisce la cosiddetta corrispondenza fuzzy (livello di similitudine calcolato tra il 99% e il 75%).

Le corrispondenze esatte possono di solito essere accettate dal traduttore così come sono, mentre le corrispondenze fuzzy devono essere modificate per adattarsi al contesto corrente. Nel caso di una corrispondenza fuzzy, il software indicherà le parti della frase di partenza che il traduttore deve modificare nella traduzione per far sì che rifletta accuratamente il testo source.

### **Come la TM scompone il testo per la traduzione**

Quando si apre un file per la traduzione in Trados Studio, Trados Studio lo suddivide in parti di testo che chiamiamo "segmenti". I segmenti corrispondono di solito a quelle che noi chiamiamo "frasi", ma i segmenti possono anche essere formati da altro testo che occupa uno spazio proprio all'interno del file sorgente, come ad esempio titoli o voci di un elenco. I segmenti vengono poi presentati nella vista dell'editor di Trados Studio, in modo da poterli tradurre uno per uno. Una volta completata la traduzione all'interno di Trados Studio, è possibile ricreare facilmente il testo originale con il testo tradotto.

### **Esempio**:

Supponiamo che qualche tempo fa abbiate tradotto la seguente frase inglese, che chiameremo frase n. 1:

#### *Unknown words are marked with a red wavy underline.*

Immaginiamo che questa frase e la sua traduzione siano memorizzate nella TM. Supponiamo che qualche tempo dopo si debba tradurre la frase seguente, che chiameremo frase n. 2:

*Unknown words are marked with a green wavy underline.*

Quando si arriva a questo punto della traduzione la TM suggerisce la traduzione della frase n. 1 come corrispondenza fuzzy. È sufficiente sostituire la traduzione della parola rosso con la parola verde.

Una coppia di segmenti sorgente/target memorizzata in una TM è chiamata unità di traduzione (TU). Più si traduce, più unità di traduzione vengono memorizzate nella TM, il che rende più probabile che la TM fornisca corrispondenze esatte e fuzzy per i futuri lavori di traduzione.

Si noti che a volte dobbiamo tradurre cose che non sono grammaticalmente frasi complete, come questa:

### *Overview of the Countries in Europe*

Quanto sopra non è tecnicamente una frase completa, ma se si trova in un documento, ad esempio come titolo, occuperà un segmento a sé stante in Trados Studio.

La determinazione dell'inizio e della fine dei segmenti si basa sui segni di punteggiatura e di paragrafo che li separano. Per impostazione predefinita, i segni di punteggiatura che determinano la fine di un segmento sono:

- punti
- punti interrogativi/eslamativi
- i due punti (se seguiti da una lettera maiuscola)
- interruzioni di riga

**Nota:** Una TM può essere configurata per utilizzare regole di segmentazione diverse. Tuttavia, ciò esula dallo scopo di questo corso per principianti.

È possibile tradurre in Trados Studio senza utilizzare una TM. Tuttavia, di norma non è consigliabile farlo, poiché in questo modo si negano i principali vantaggi del lavoro con una TM, che sono:

- Non è necessario tradurre due volte la stessa frase, evitando così un lavoro ripetitivo e risparmiando tempo e fatica.
- risparmiandovi lo sforzo cognitivo e pratico di richiamare e ricercare le vostre traduzioni precedenti. • Una TM ricorda ciò che avete già tradotto e ve lo ricorda senza bisogno di chiedere,
- Una TM è un ottimo strumento di ricerca. Invece di passare in rassegna centinaia di documenti tradotti in precedenza per scoprire come è stata tradotta una certa frase, è possibile consultare facilmente le traduzioni precedenti con un solo clic.